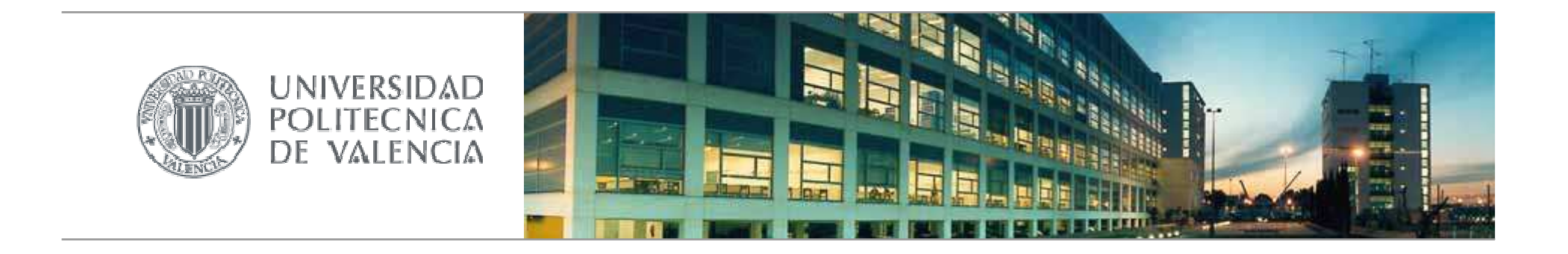

# **Configuración de Sakai**

Raúl Mengod López. The mengod @upv.es

A.S.I.C. Universidad Politécnica de Valencia

# Índice

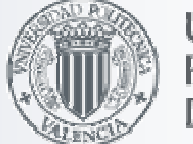

- Configuración General
- Opciones del sakai.properties
- Tipos de Sitios
- **Example 12 Fear Configuración de Herramientas.**
- **Orden de las Herramientas**
- Roles por defecto para los tipos de sitio.
- Configuración del sitio personal
- Mensaje del día
- Configuración de la página de presentación (gateway)
- **Otros ficheros de documentación**

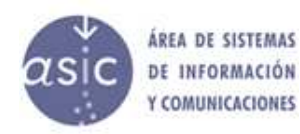

## Configuración General

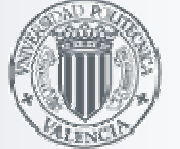

**UNIVERSIDAE POLITECNICA** 

- Las diferentes APIS disponibles en sakai se denominan componentes- Al arrancar sakai se leen las componentes - El modulo componentLoader se encarga de esto
- Fichero de configuración

legacy/legacy-components/src/webapp/WEB-INF/components.xml

### ■ Ejemplo

```

<?xml version="1.0" encoding="UTF-8"?>
<!DOCTYPE beans PUBLIC "-//SPRING//DTD BEAN//EN" "http://www.springkernel.org/dtd/spring-
  beans.dtd"> <beans>
```
</bean>

```
<bean id="org.sakaiproject.service.framework.email.EmailService"
```

```
class="org.sakaiproject.component.framework.email.BasicEmailService"
```

```
init-method="init"
```

```

destroy-method="destroy"
```

```
singleton="true">
```

```

<property name="smtp"><null/></property>
```

```
<property name="logger"><refbean="org.sakaiproject.service.framework.log.Logger"/></property></bean>
```
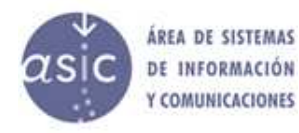

### Configuración General

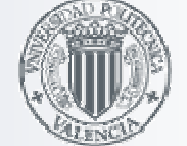

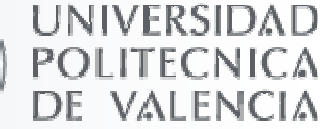

#### Configuración de los Componentes

### <mark>∟ Fichero de configuració</mark>n

legacy/legacy-components/src/webapp/WEB-INF/components.xml

- Se inicializa usando Spring Bean Definition

### <mark>∟ Personalizació</mark>n

- Modificar el código del xml
- component/componentapi/component/src/config/org/sakaiproject/config/sakai.properties sakai.home/sakai.properties
- 

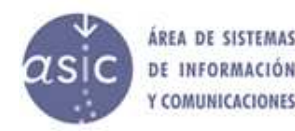

### Configuración General

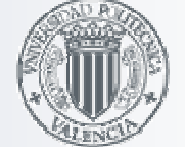

UNIVERSIDAE

### Otras Configuraciones

- Además de los componentes se pueden configurar

- Portal
- ◆ Tools
- Usan el ServerConfigurationService
	- Algunas propiedades tienen sus propios métodos
	- Otras se recuperarn con getString("nombrepropiedad")

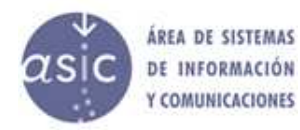

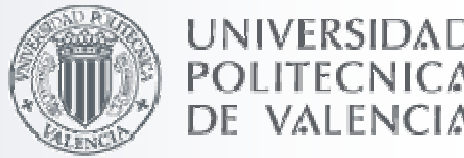

#### ■ Se puede especificar un valor en el fichero sakai.properties de la siguiente formaproperty  $@$  bean = value

```
Valor por defecto en fichero components.xml</bean><bean id="org.sakaiproject.service.framework.email.EmailService" class="org.sakaiproject.component.framework.email.BasicEmailService" init-method="init" destroy-method="destroy" singleton="true"> <property name="smtp"><null/></property>
<property name="logger"><refbean="org.sakaiproject.service.framework.log.Logger"/></property>
```
</bean>

#### Ejemplo sobreescritura del valor por defecto:

smtp@org.sakaiproject.service.framework.email.EmailService=214.433.23.119

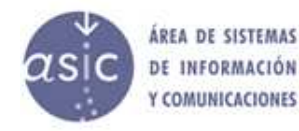

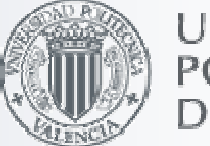

#### **UNIVERSIDAD POLITECNICA** DE VALENCIA

### Se puede especificar valores de variables en el fichero sakai.properties

variable = value

#### **Components.xml**

 <bean id="org.sakaiproject.service.legacy.announcement.AnnouncementService" class="org.sakaiproject.component.legacy.announcement.DbAnnouncementService"init-method="init" destroy-method="destroy"singleton="true"> <property name="logger"><ref bean="org.sakaiproject.service.framework.log.Logger"/></property> <property name="entityManager"><ref bean="org.sakaiproject.service.legacy.entity.EntityManager"/></property><property name="containerTableName"><value>ANNOUNCEMENT\_CHANNEL</value></property> <property name="resourceTableName"><value>ANNOUNCEMENT\_MESSAGE</value></property><property name="locksInDb"><value>false</value></property> <property name="autoDdl"><value>\${auto.ddl}</value></property></bean>

#### **Sakai.properties**

 Asignar valor a la variable # establish auto.ddl - on by default auto.ddl=true

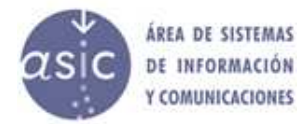

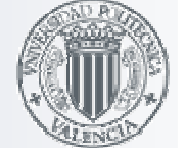

- Se permiten múltiples ficheros de configuración
	- □ sakai.properties
	- local.properties (ej:serverid para configuración en cluster)
	- security.properties (poner datos sensibles en un directorio aparte)
- Se leen por ese orden
	- Los valores posteriores sobreescriben los anteriores

#### Documentos : Anexo1: How to Configure Sakai

reference/branches/sakai\_2-5-x/docs/architecture/sakai\_config.pdf

#### Anexo2: Sakai Properties

/reference/branches/sakai\_2-5-x/docs/architecture/sakai\_properties.pdf

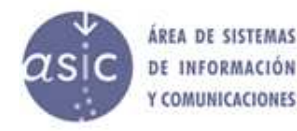

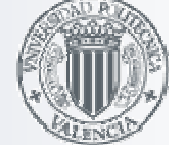

UNIVERSIDAE

¿Qué se puede configurar con sakai.properties?

#### • Conexión a la BD

 vendor@org.sakaiproject.db.api.SqlService=oracle driverClassName@javax.sql.BaseDataSource=oracle.jdbc.driver.OracleDriverhibernate.dialect=org.hibernate.dialect.Oracle9Dialect

url@javax.sql.BaseDataSource=jdbc:oracle:thin:@111.222.33.44:1549:SIDusername@javax.sql.BaseDataSource=sakaipassword@javax.sql.BaseDataSource=xxxxx

initialSize@javax.sql.BaseDataSource=50 maxActive@javax.sql.BaseDataSource=400maxIdle@javax.sql.BaseDataSource=51minIdle@javax.sql.BaseDataSource=20

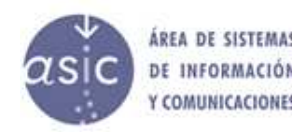

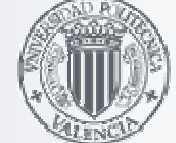

**UNIVERSIDAE POLITEC** DE VALENCIA

¿Qué se puede configurar con sakai.properties?

#### • Email

# smtp server for outgoing emailssmtp@org.sakaiproject.email.api.EmailService=smtp.upv.es

# dns addresses used by James for incoming email  $smtp.dns.1 = 255.255.255.1$  smtp.dns.2 = 255.255.255.2smtp.enabled=smtp.port= Setup.request=

#Redirección de los errores recibidos por el portal portal.error.email=

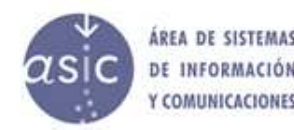

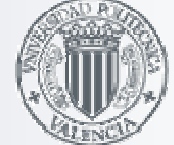

UNIVERSIDAE

¿Qué se puede configurar con sakai.properties?

#### • Ayuda

 display.help.menu= truedisplay.help.icon= helpPath=/help (añade este camino en la ayuda interna) help.welcomepage= (cambia la pagina de presentación de la ayuda)help.redirect.external.webapp= (sustituye la ayuda interna por una externa)

### • Información de presencia

 # enable/disable presence display in the portaldisplay.users.present=true

### • Edición de los Títulos de los Sitios

titleEditableSiteType.count=2 titleEditableSiteType.1=projecttitleEditableSiteType.2=course

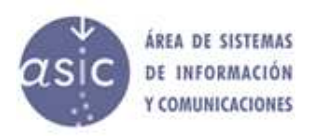

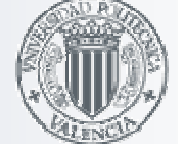

UNIVERSIDAD **VALENCIA** 

¿Qué se puede configurar con sakai.properties?

#### •Definición del Sites

 courseSiteType=course wsetup.disable.joinable.count=1 (Tipos de Sites no agregables)wsetup.disable.joinable.1=coursewsetup.disable.joinable.count=wsetup.disable.joinable.1=

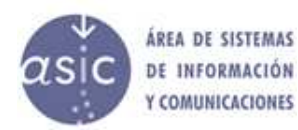

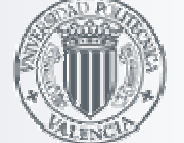

**UNIVERSIDAD POLITE** DF.

¿Qué se puede configurar con sakai.properties?

#### • Configuración del Servidor

serverId=localhost

#the URL to the server, including transport, DNS name, and portserverUrl=http://localhost:8080

#gateway site id gatewaySiteId=!gatewayloggedOutUrl=/portalportalPath=/portal

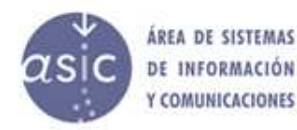

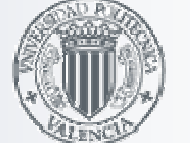

**UNIVERSIDAD POLITEC** 

¿Qué se puede configurar con sakai.properties?

#### • Opciones de Login

top.login=truecontainer.login=false

#Habilitar un segundo botón de loginxlogin.enabled=xlogin.text= xlogin.icon=logout.icon=

#### • Opciones Pie de Página

xlogin.icon= bottomnav.count= bottomnav.1=powered.url.count=1 powered.url.1=http://sakaiproject.orgpowered.img.count=1 powered.img.1=/library/image/sakai\_powered.gifpowered.alt.count=1powered.alt.1=Powered by Sakai

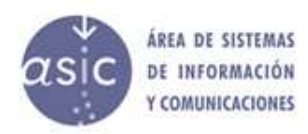

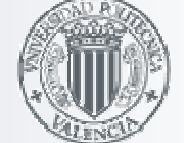

UNIVERSIDAD **VALENCIA** 

¿Qué se puede configurar con sakai.properties?

#### • Skins

 # the default skin name, and the URL path (relative is ok) to the collection of skins#skin.default=defaultskin.default=f-upvskin.repo=/library/skin

disable.course.site.skin.selection=

iconSkins.count=4 $i$ conSkins.1= iconUrls.count=4 $i$ conUrls.1= iconNames.count=4 iconNames.1=\*default\*iconNames.2=humanities

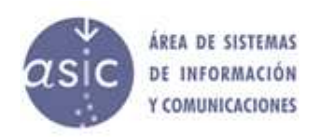

### Tipos de Sitios

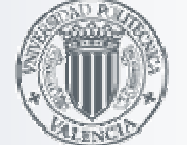

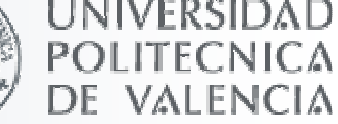

- El tipo se especifica cuando se crea el Sitio.
- Tipos por defecto: course, project, portfolio.
- Se pueden crear sitios de otro tipo con la herramienta 'Editor de Sitios'
- Los tipos que se muestran en la herramienta 'Configuración de Sitios' se definen en el fichero xml de definición ésta. site-manage/site-manage-tool/tool/src/webapp/tools/sakai.sitesetup.xml

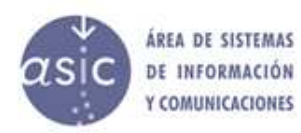

### Tipos de Sitios

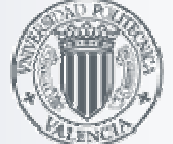

# **UNIVERSIDAD**

#### **sakai.sitesetup.xml**

<?xml version="1.0"?><registration><tool

> id="sakai.sitesetup"title="Worksite Setup"description="Modify your sites and create new ones.">

- <!-- types are seperated by , -->
- <!-- Steps for adding new site type: -->
- <!-- 1. add the site type into the following siteTypes value -->
- <!-- 2. add the site type as category into related tool reg files-->
- <!-- 3. if the site title is editable, add the site type into titleEditableSiteType in sakai.properties file -->
- <!-- 4. if specific tool order for the site type is needed, specify it inside toolOrder.xml file -->

<configuration name="siteTypes" value="course,project" />

<!-- default site type -->

<configuration name="defaultSiteType" value="project" />

- <!-- types of sites that can either be public or private -->
- <configuration name="publicChangeableSiteTypes" value="project" />
- <!-- types of sites that are always public -->
- <configuration name="publicSiteTypes" value="course" />
- <!-- types of sites that are always private -->
- <configuration name="privateSiteTypes" value="" />

<configuration name="site\_mode" value="sitesetup" type="final" />

<category name="myworkspace" />

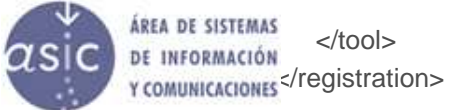

### Selección de herramientas de un site

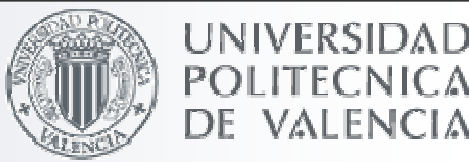

- En la pantalla de edición de Herramientas de Configuración de Sitios (Configuración)
- Depende del tipo de site para que se muestren unas u otras herramientas

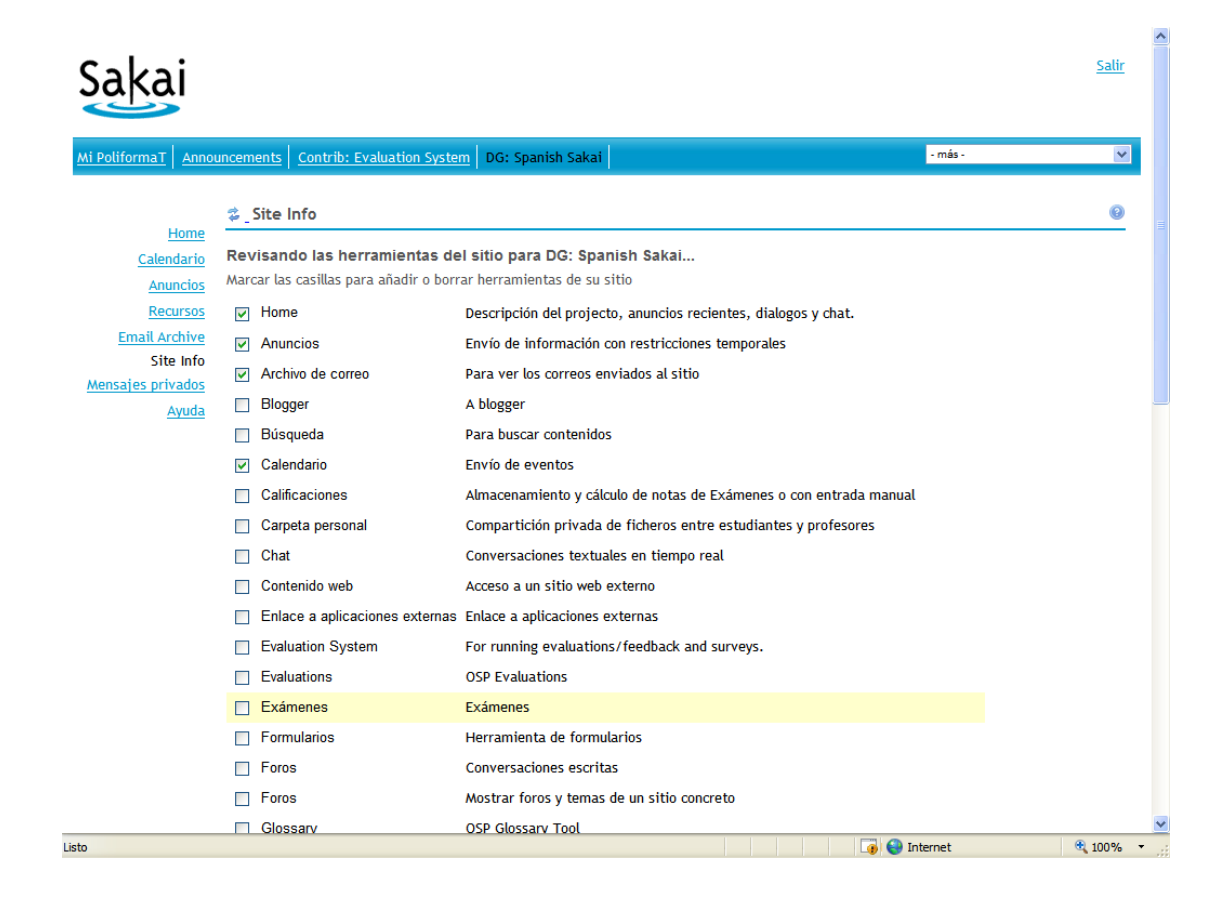

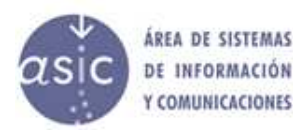

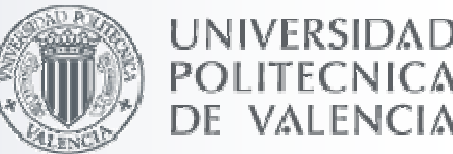

Se definen en el fichero de configuración de la tool

Ejemplo:

site-manage/site-manage-tool/tool/src/webapp/tools/sakai.membership.xml

```
<?xml version="1.0"?><registration><toolid="sakai.resources"title="Resources"
description="For posting documents, URLs to other websites, etc."><configuration name="resources_mode" value="resources" /><configuration name="home" value="" />
```

```
<category name="course" />
<category name="project" />
<category name="myworkspace" />
```
**<configuration name="functions.require" value="site.upd" />**

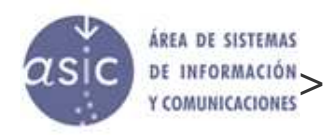

### Configuración de Herramientas

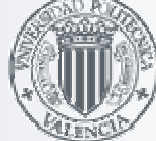

- Se registran en WEB-INF/tools
	- Una misma aplicación puede tener más de una definición de tool
- Características del fichero de definición de la tool
	- □ Identificador
	- Parámetros de configuración propios de la tool
	- Tipos de site donde se mostrará
	- □ Permisos necesarios que debe tener un usuario para que se muestre la herramienta

<configuration name="functions.require" value="site.upd" />

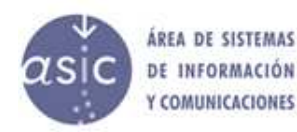

### Orden de las herramientas en los sitios

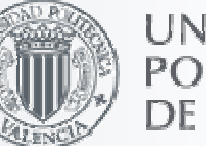

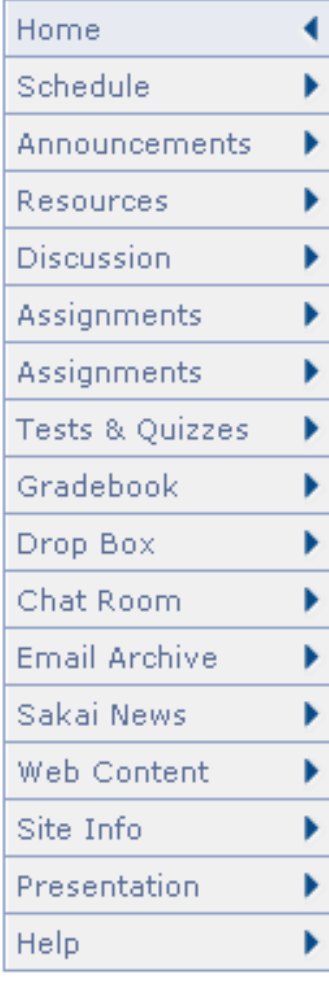

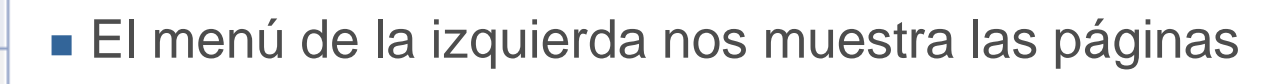

- Una página puede contener más de una herramienta.
- El orden de aparición se controla en el fichero toolOrden.xml
- Si un tipo de site no aparece en el fichero ordena por campo orden en BD.
- Este campo no es editable por la herramienta por lo que ordenará por nombre

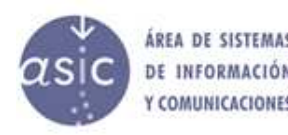

### toolOrder.xml

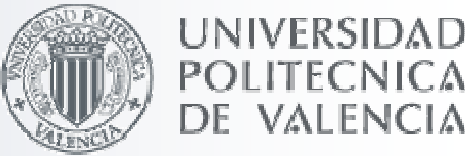

Se sitúa en la carpeta de parametrización de sakai

<?xml version="1.0"?><toolOrder> <category name="course"> <tool id <sup>=</sup>"sakai.synoptic.chat" /> <tool id <sup>=</sup>"sakai.synoptic.discussion" /> <tool id <sup>=</sup>"sakai.synoptic.announcement" /><tool id <sup>=</sup>"sakai.syllabus" /> <tool id <sup>=</sup>"sakai.schedule" /> <tool id <sup>=</sup>"sakai.announcements" /> $\lt$ tool id = "sakai resources"  $\lt$  <tool id <sup>=</sup>"sakai.discussion" /> <tool id <sup>=</sup>"sakai.assignment" /> <tool id <sup>=</sup>"sakai.assignment.grades" /><tool id <sup>=</sup>"sakai.samigo" /> <tool id <sup>=</sup>"sakai.gradebook.tool" /><tool id <sup>=</sup>"sakai.dropbox" /><tool id <sup>=</sup>"sakai.chat" /> <tool id <sup>=</sup>"sakai.mailbox" /><tool id <sup>=</sup>"sakai.news" /> <tool id <sup>=</sup>"sakai.iframe" /> <tool id <sup>=</sup>"sakai.siteinfo" /> <tool id <sup>=</sup>"sakai.sakai.help" /> <tool id <sup>=</sup>"sakai.contact.support" /></category></toolOrder>

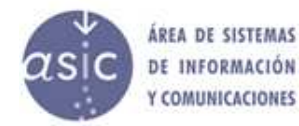

### Configuraciones de Administración

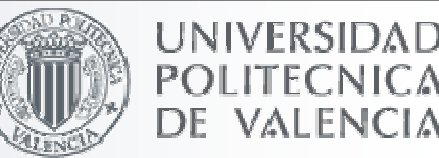

- Roles y permisos por defecto (realms)
- Tipos de usuarios
- Herramientas de My Workspace
- Herramientas de la portada (Gateway)
- MOTD (Mensaje del día)

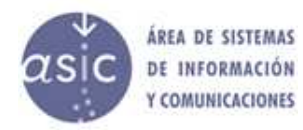

### Roles y permisos por defecto (realms)

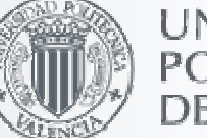

- Un realm define los permisos de ciertos objetos de la aplicación
	- Contienen varios roles
	- Cada rol contiene los unos determinados permisos
	- Contiene los usuarios asignados al realm y con que rol estáasignado
	- Cada realm indica que rol es el de mantenimiento
- Los realms se editan con la herramienta de 'Edición de Realms'
	- □ Permite crear nuevos roles
	- Permite editar los permisos de los roles
	- Permite incluir usuarios

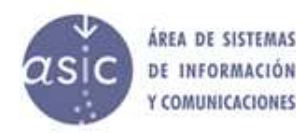

### Roles y permisos por defecto (realms)

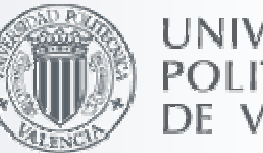

■ Al crear el site se crea un realm asociado

- /site/ID\_SITE
- heredado de una plantilla
- Los realms se heredan de
	- !site.template.<tipo>
		- Donde <tipo> es el tipo de Site (ej: course, project)
	- !site.template
		- Cuando no existe !site.template.<tipo>
- **Importante: Los roles se copian en el nuevo realm.** - Cambios posteriores en las plantillas no afectan

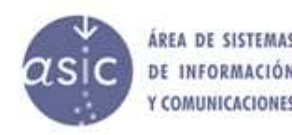

Roles y permisos por defecto (realms)

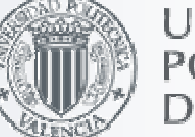

UNIVERSIDAE

Los roles por defecto de sakai

!site.template !site.template.courseaccess Instructormaintain Student Teaching Assistant

- Role del creador del Site
	- Por defecto maintain, Instructor
	- Está especificado por el campo mantenedor del realm

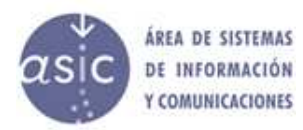

### Herramienta Edición de Roles

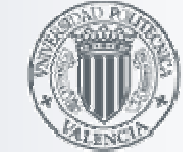

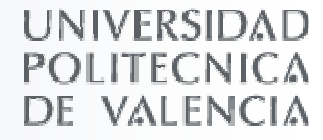

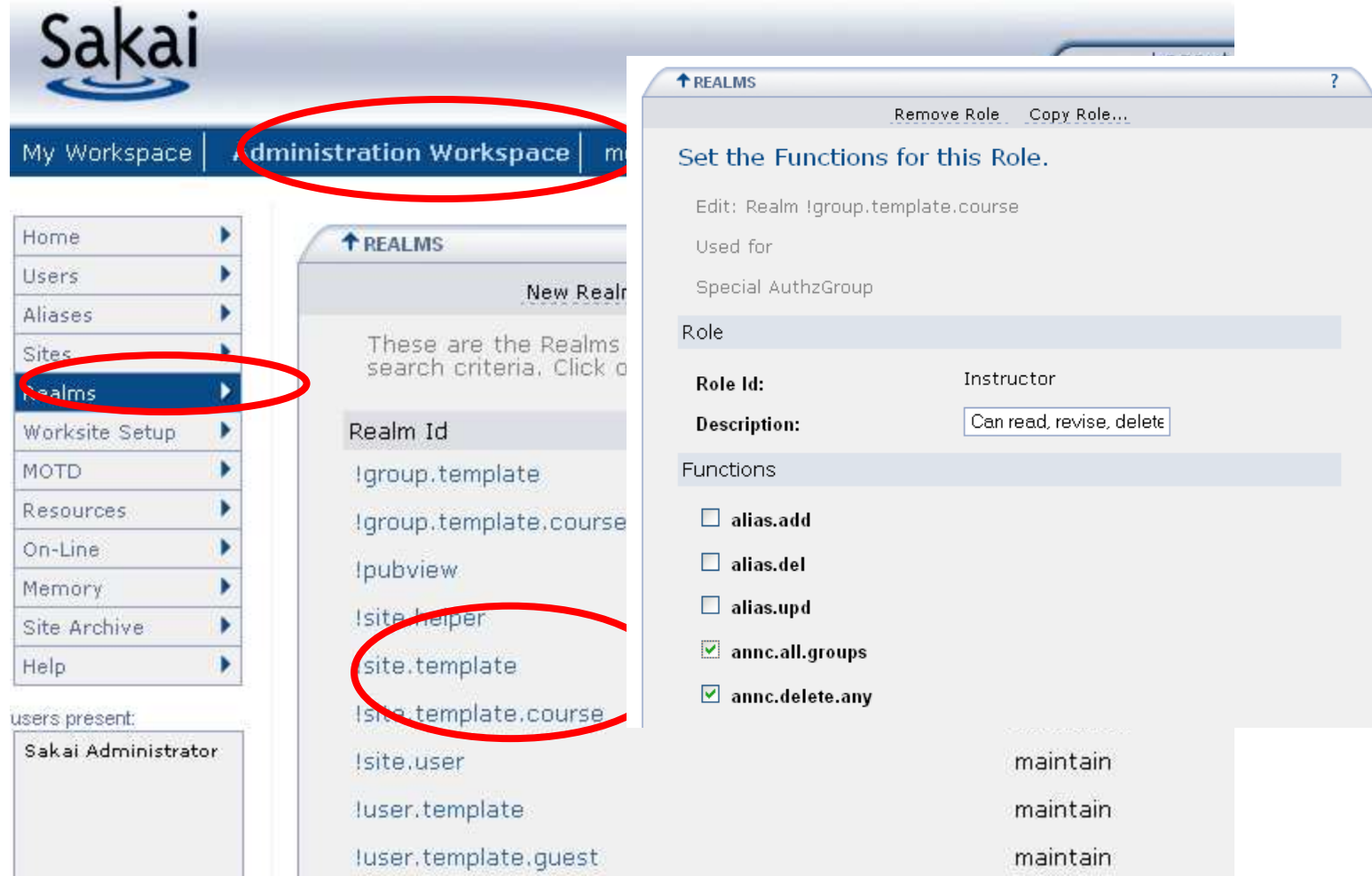

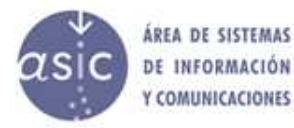

### **Grupos**

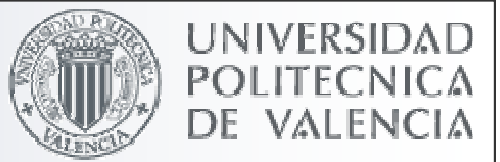

- Los grupos tienen unos realms independientes del site
- Usan el mismo mecanismo de herencia que los sites- !group.template.<tipo> (ej: course,project) - !group.template (cuando no se encuentra el tipo)
	- <mark>∟ Sólo hacen caso de estos permisos las herramientas que usan grupos</mark>

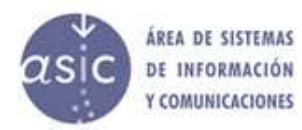

### Inicialización de Roles

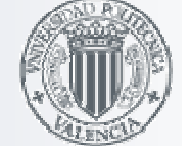

UNIVERSIDAE

#### Pasos a realizar

### ■ Crear realms plantilla para cada tipo de site

- !site.template, !group.template
- □ Es voluntario y se puede hacer a partir de uno existente

## Definir roles en las plantillas (!site.template)

- Mejor copiando de otro
- □ Modificar la descripción

## Definir los permisos de cada role

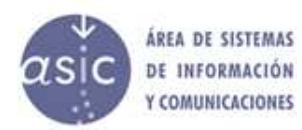

### El realm Helper

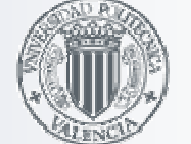

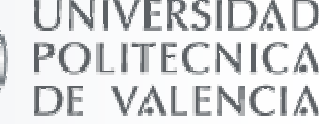

- ■Es otra forma de asignar permisos
- Añade permisos a \*todos\* los sitios
- ■Role !site.helper
	- Los permisos del role !site.helper se añaden a todos los sitios
	- <mark>∟Evita editar los roles de los sitios que ya están creados</mark>.

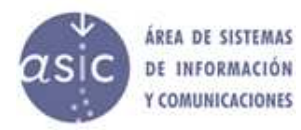

### El realm Helper

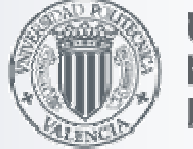

**UNIVERSIDAD POLITECNICA** DE VALENCIA

#### **Ejemplo permisos para role Instructor y en el realm helper**

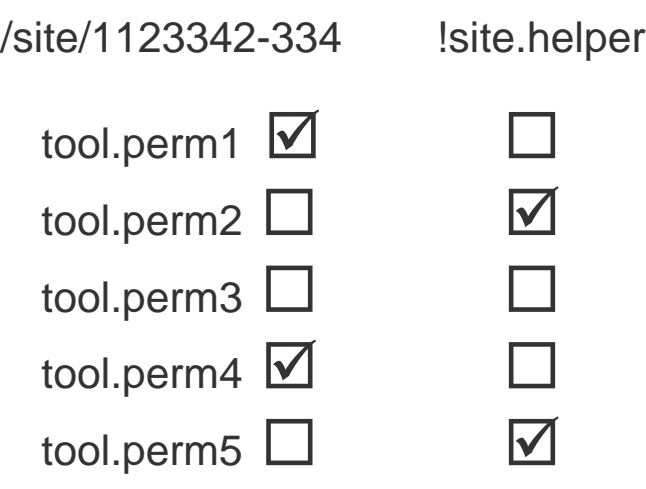

**Permisos resultantes para el role Instructor en el site 1123342-335**

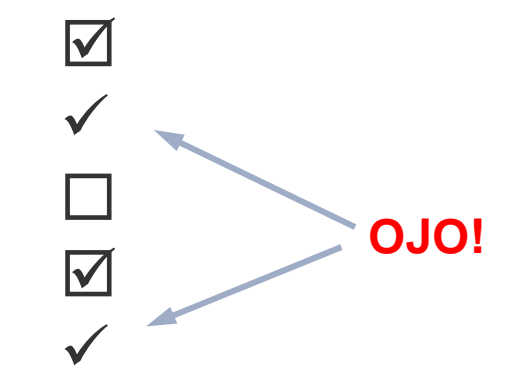

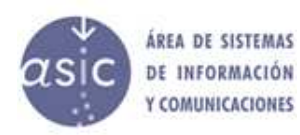

### Tipos de Usuarios

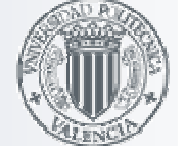

### **Los usuarios pueden tipificarse**

□ A nivel de aplicación, no de site.

- No tienen nada que ver con los roles (a nivel de site)

<mark>∟ Según el tipo se personalizará</mark>

Las herramientas del site personal

- Los permisos que no dependen de un site
- **Las cuentas de usuarios heredan** 
	- !user.template.<type>
		- Donde <tipo> es el tipo de usuario
	- !user.template

Cuando no existe el tipo especificado

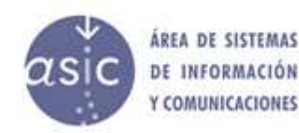

DE INFORMACIÓN Y COMUNICACIONES

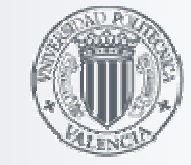

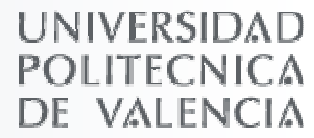

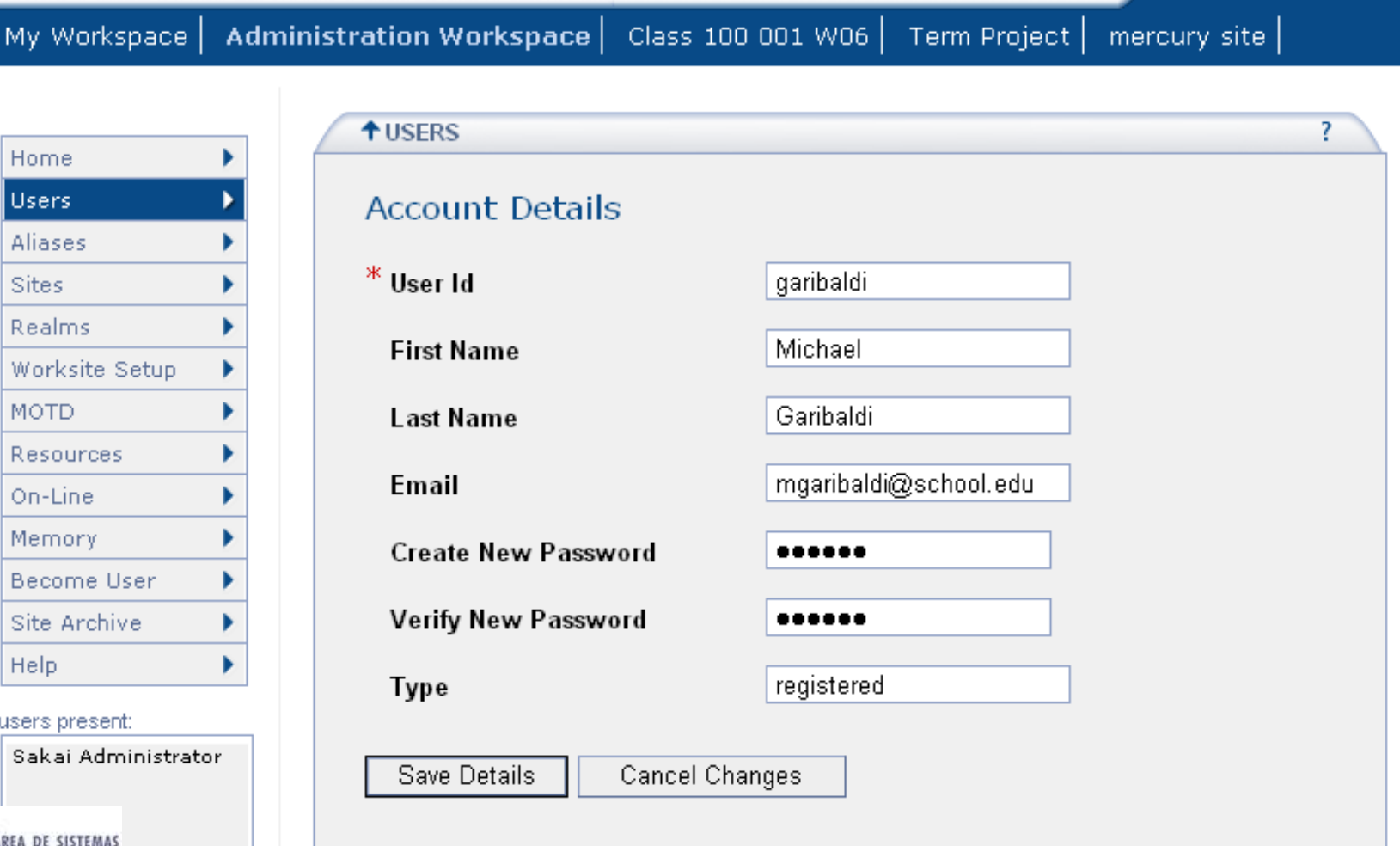

### Tipos de Usuarios

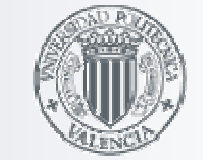

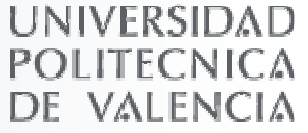

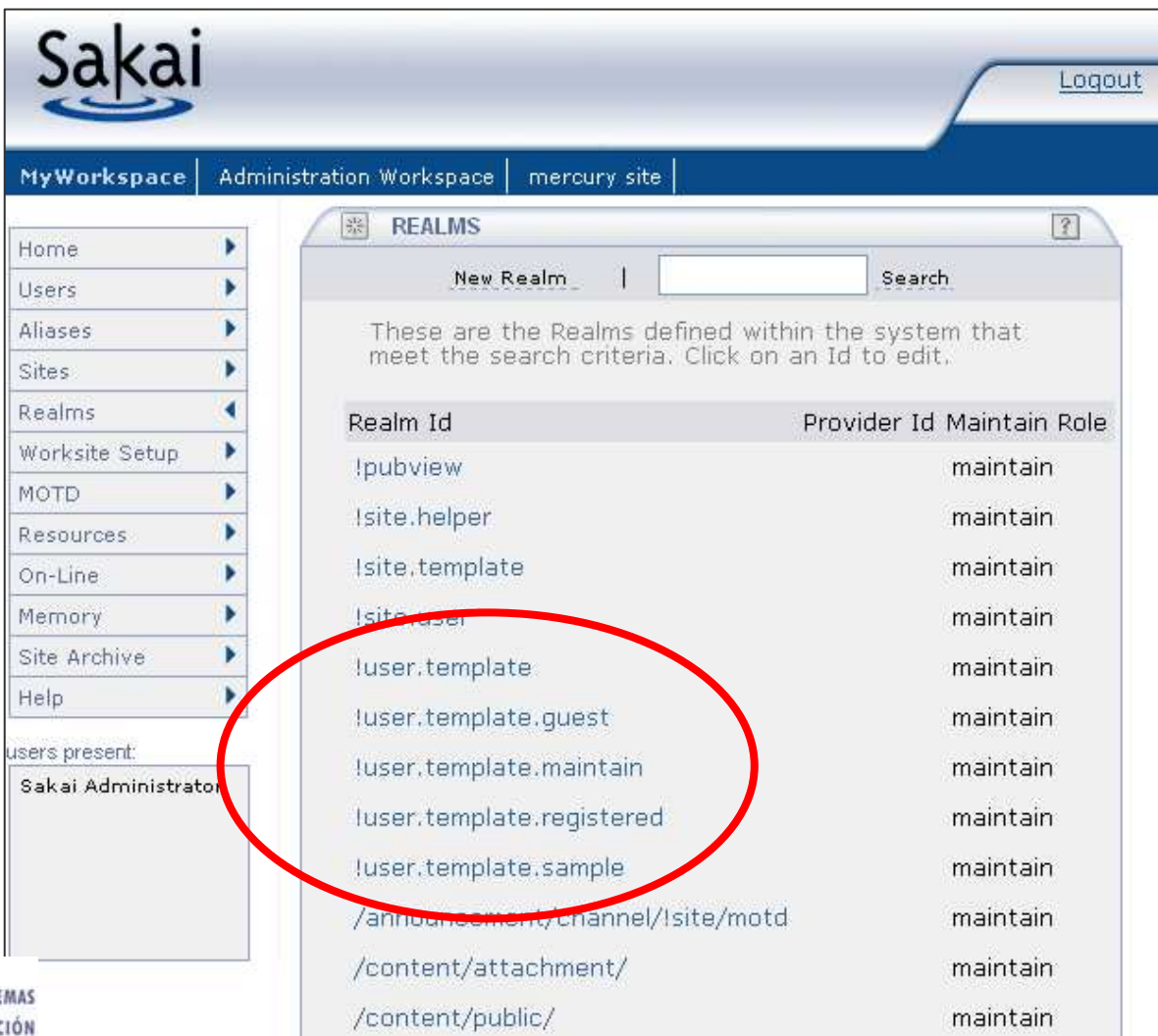

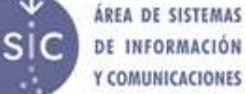

### Tipos de Usuarios

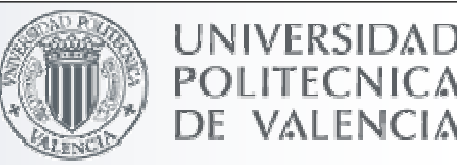

- !user.templates son realms contienen roles
- El role **.auth** de una plantilla !user.template controla los derechos de la cuenta a nivel de aplicación
- **El permiso site.add** en el

role .auth controla si la cuenta puede o no crearnuevos sites

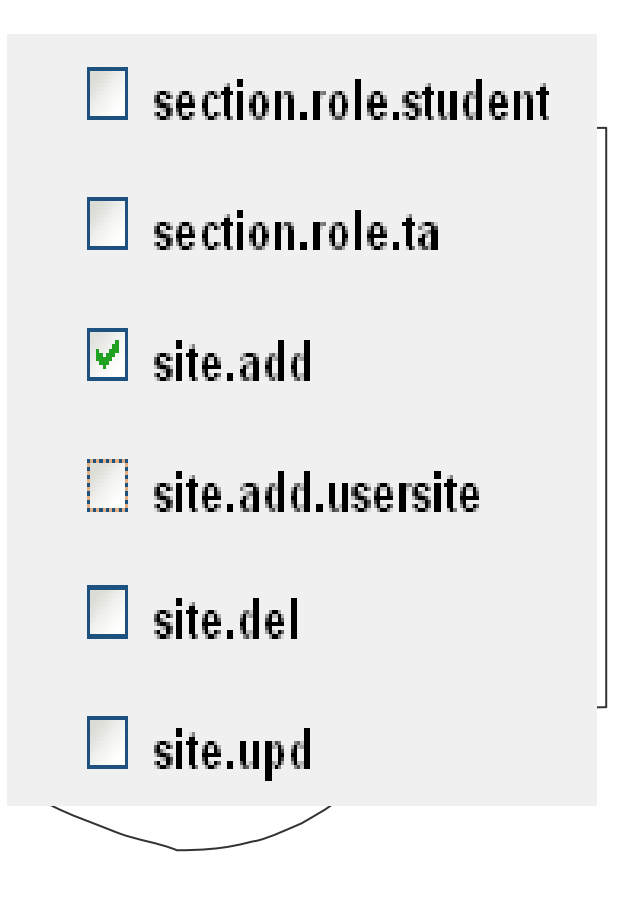

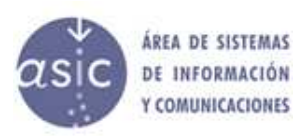

### El site personal del usuario (My WorkSpace)

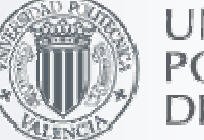

- UNIVERSIDAE
- Se crea automáticamente la primera vez que entra el usuario
- Las herramientas que le aparecen depende del tipo de usuario
- Se definen en una plantilla de sitio para cada tipo de usuario- Se obtienen de
	- ◆ !user.<tipo>
		- Donde <tipo> es el tipo de usuario (ej:, guest, registered)
	- \* !user
		- Cuando no se encuentra plantilla para el tipo especificado

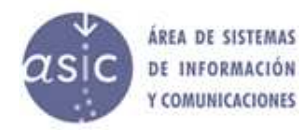

### El site personal del usuario (Mi Sitio)

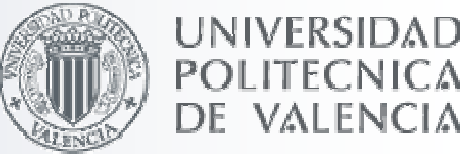

- Las plantillas se pueden editar usando la herramienta 'Administración de Sitios'
	- Lo mejor es copiar de !user y modificar

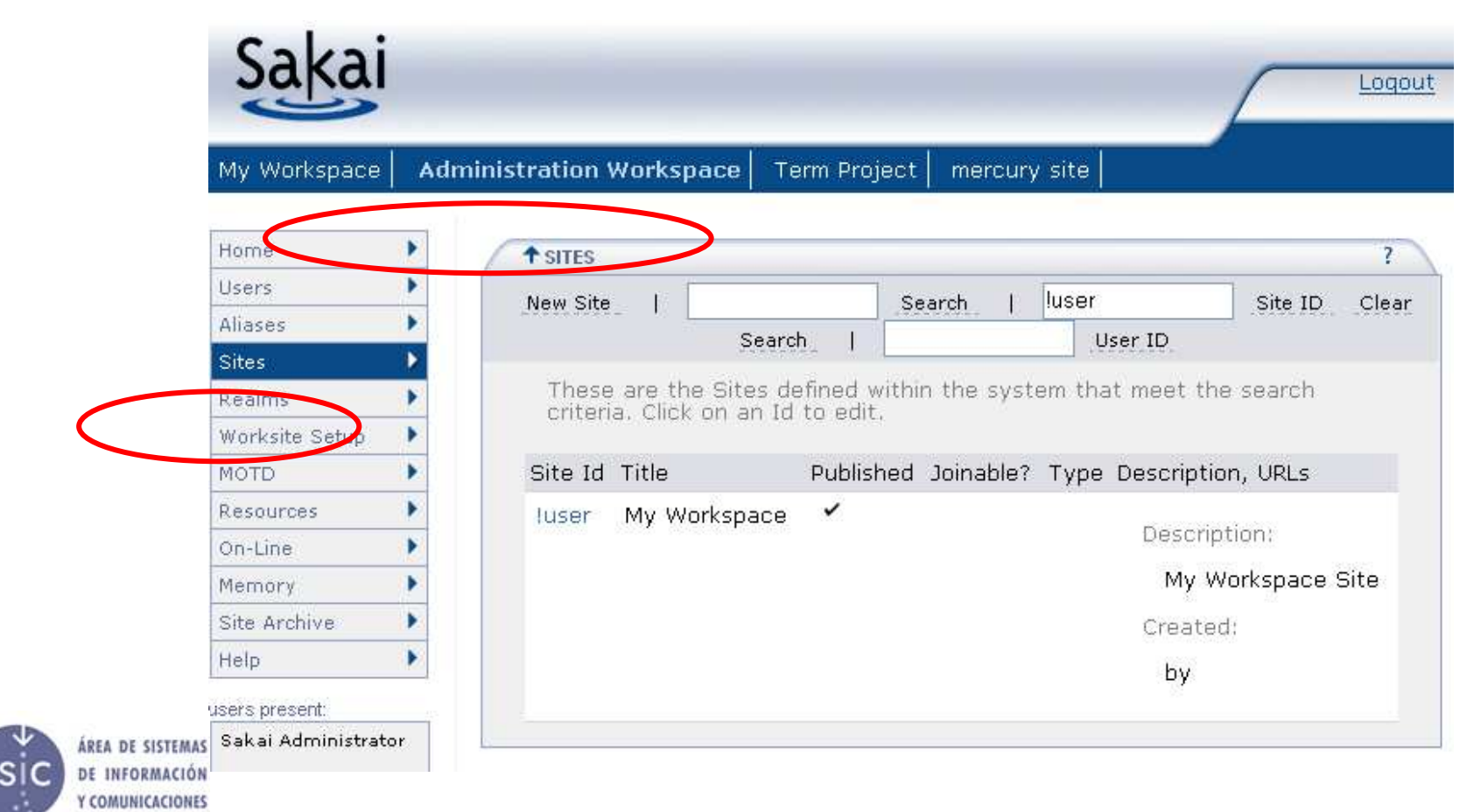

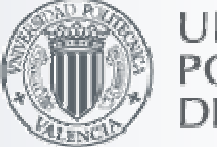

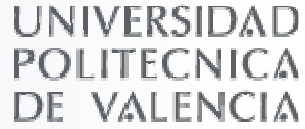

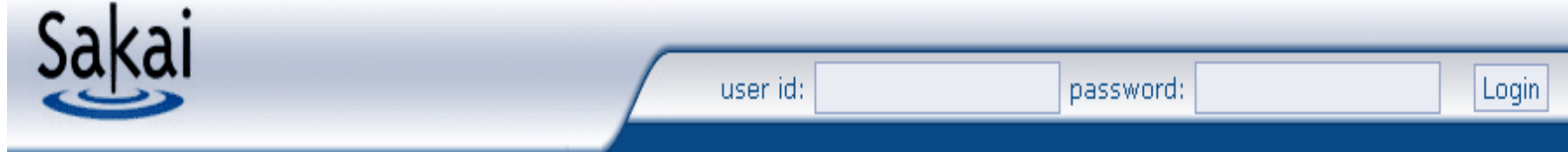

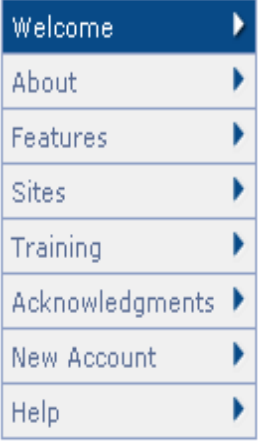

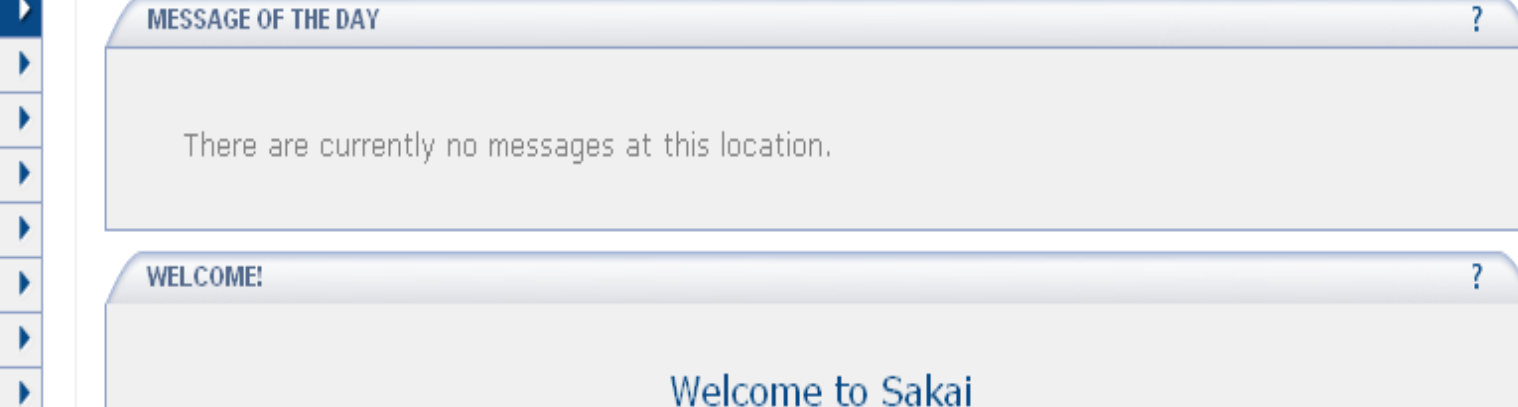

Welcome to the Sakai Demo. The Demo configuration was created as a way to let you get an instance of Sakai up and running quickly and easily. For more information about installing a Sakai solution appropriate for production needs please read the readme files, and visit the Sakai website at sakaiproject.org, and the Sakai Developer's site at collab.sakaiproject.org.

The information displayed here can be modified by the Sakai Administrator by editing the file sakai.properties configuration value "server.info.url" to point to the html file desired.

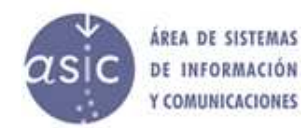

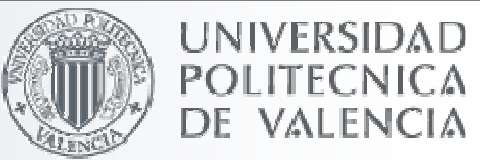

 Configuración del sitio !gateway□ Crear el MOTD (Mensaje del día) <mark>∟ Editar el mensaje de bienvenida</mark> □ Editar los ficheros de información.

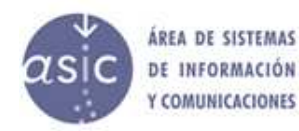

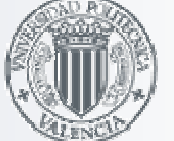

INIVERSIDA

- Crear el MOTD (Mensaje del día)
	- Se edita en el site de administración usando la herramienta MOTD
		- Esta herramienta está basada en una adaptación de la herramienta de Anuncios para el canal
			- channel = /announcement/channel/!site/motd
	- La herramienta (sakai.motd) es especial para mostrar el mensaje.
		- Sólo se usa en el gateway

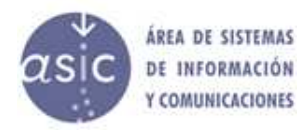

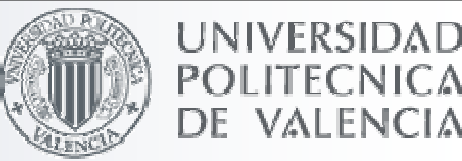

#### Configuración de la herramienta MOTD

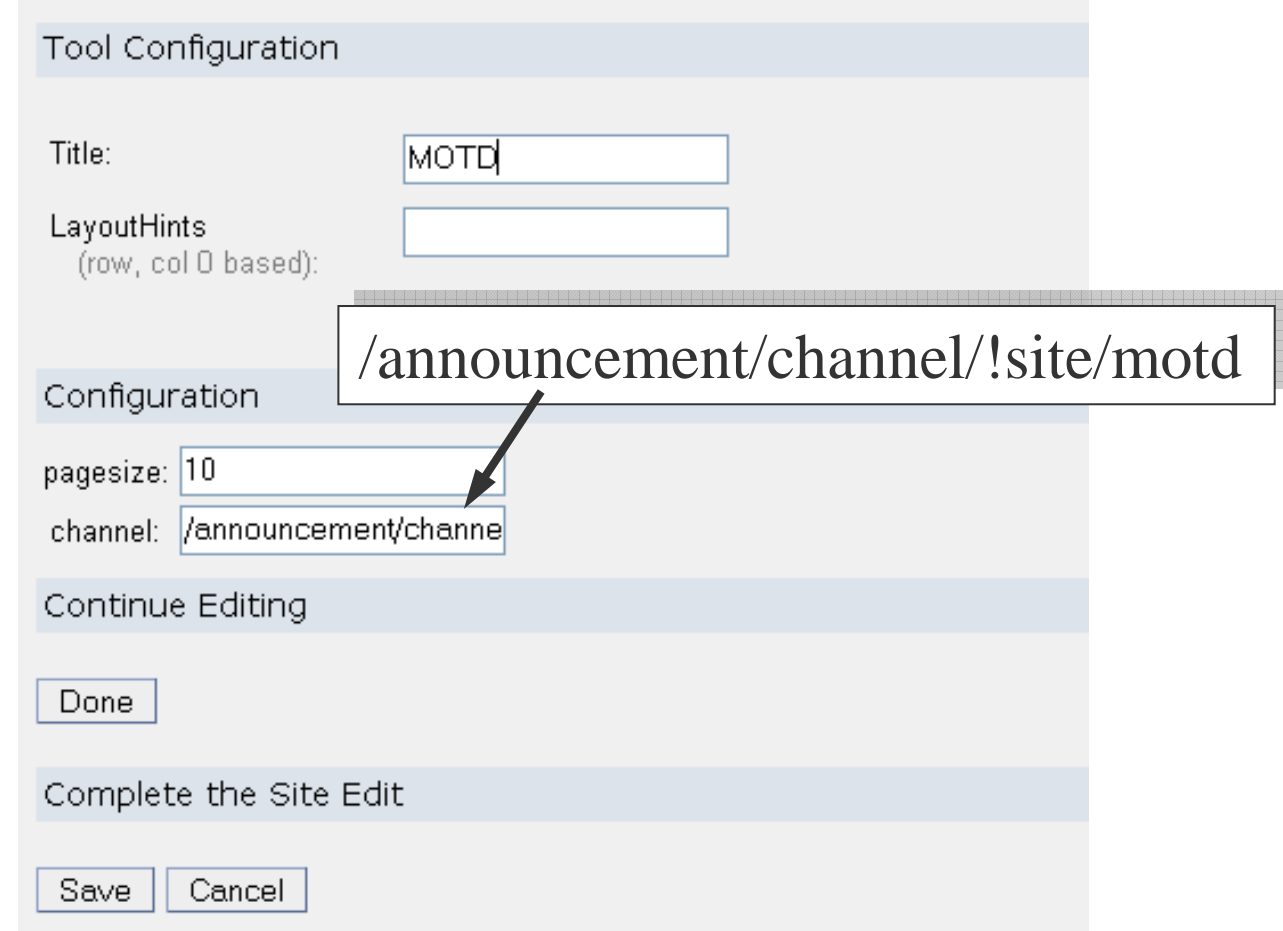

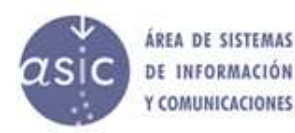

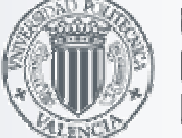

UNIVERSIDAE

■ Editar el mensaje de bienvenida

□ Se muestra en un contenedor web (sakai.iframe.service) configurado de forma especial

- Muestra los contenidos de…/library/content/server\_info.html

- Se puede personalizar con server.info.url /content/public/server\_info.html

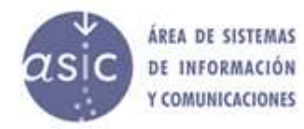

DE

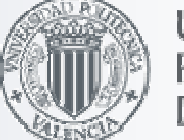

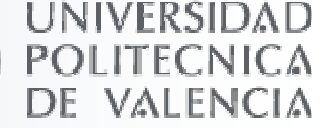

 /content/public/server\_info.html referencia la carpeta publica del administrador

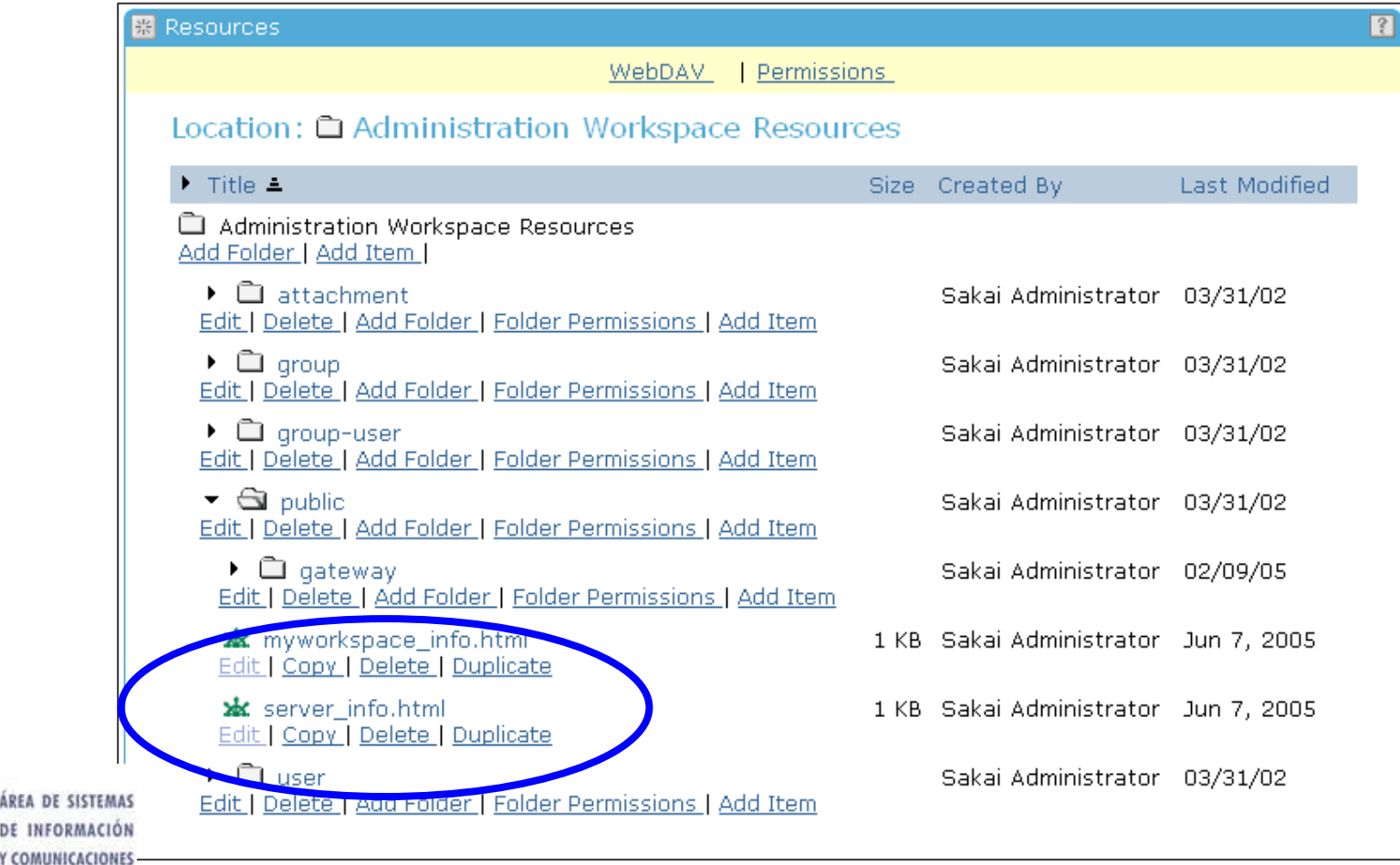

### Otros ficheros de Información

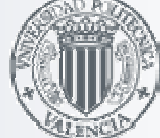

UNIVERSIDAD

- Contenido Web (sakai.iframe)
	- webcontent.instructions.url = **/library/content/webcontent\_instructions.html** Instrucciones que aparecen cuando la URL es nula en la herramienta iframe
- **Información sobre My Workspace (sakai.iframe.myworkspace)** myworkspace.info.url <sup>=</sup>**/library/content/myworkspace\_info.html**
- Información de WebDab

webdav.instructions.url <sup>=</sup>**/library/content/webdav\_instructions.html**

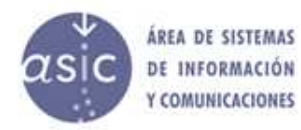

### Otros ficheros de Información

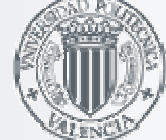

LINIVERSIDAE

□ Para personalizar los ficheros,

- Editar el fichero (no recomendado)
	- sakai\reference\library\src\webapp\content
	- sakai\reference\library\src\webapp\content\gateway
- Crear ficheros nuevos
	- Publicarlos (carpeta publica de Recursos del site de Administración o en cualquier URL)
	- Sustituir los de defecto especificando la URLs en sakai.properties.

server.info.url = /content/public/the\_server\_info.html

myworkspace.info.url = http://someserver.org/somepath/somefile.html

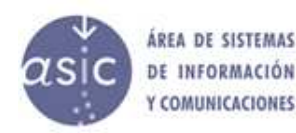